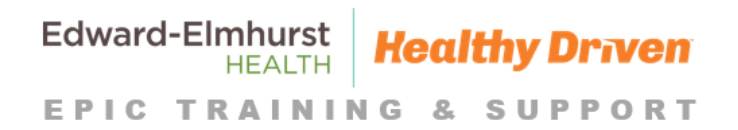

## **Quick Start Guide**

# 21st Century Cures Act

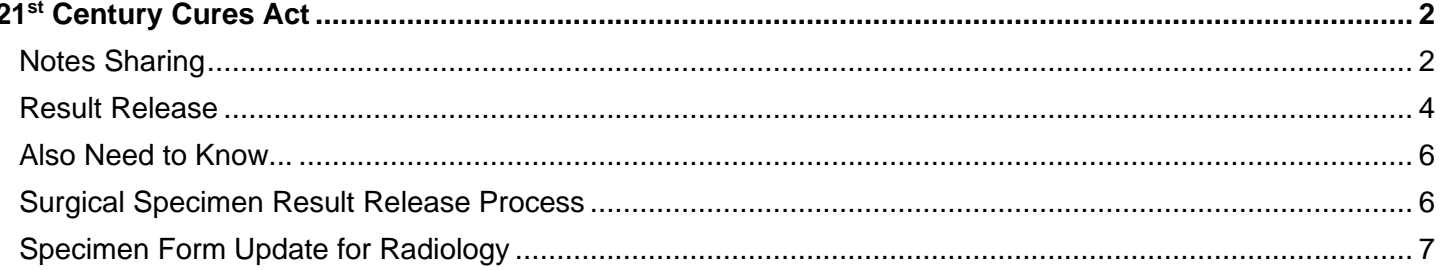

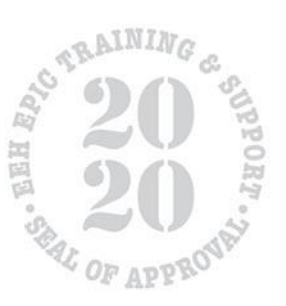

### <span id="page-1-0"></span>**21st Century Cures Act**

The 21<sup>st</sup> Century Cures Act is a United States law under which the Office of the National Coordinator for Health IT (ONC) has defined **Interoperability** as the ability of health information systems to work together electronically to advance the effective delivery of healthcare. At a high level, ONC is enforcing seamless and transparent electronic exchange of health information records between organizations and at the patient level.

#### <span id="page-1-1"></span>**Notes Sharing**

In compliance with Information Blocking regulations, almost all patient-related notes that are filed within the patient's chart, will be shared to the patient's MyChart account upon signing.

Currently, only notes from the date of 10/26/2020 and forward will be viewable in MyChart.

- 1. When writing a new note for your patient, in the top toolbar, you will see the sharing note icon. Generally, this icon will be defaulted to **Share w/ Patient**. You can turn this feature off or on by clicking the icon. This will be on a note by note basis.
- 2. Icon highlighted: For inpatients note is shared immediately upon signing but will not alert the patient via MyChart until discharge. Outpatient notes are available once encounter is closed.

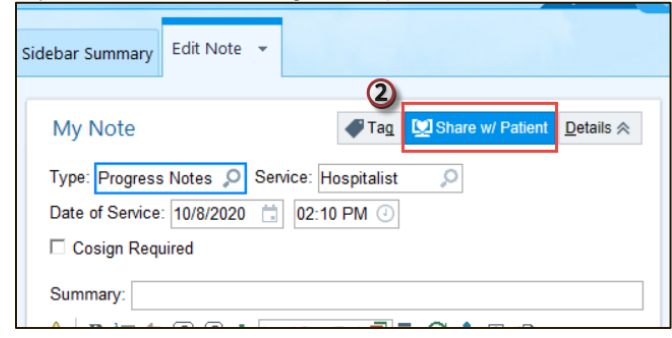

- 3. Not highlighted: Do not share with patient.
- 4. When choosing to not share the note with the patient, you will need to add a SmartPhrase.
	- For Inpatient, enter the dot phrase **.EEHIPBLOCKNOTERELEASE**
	- For Outpatient, enter the dot phrase **. EEHOPBLOCKNOTERELEASE**

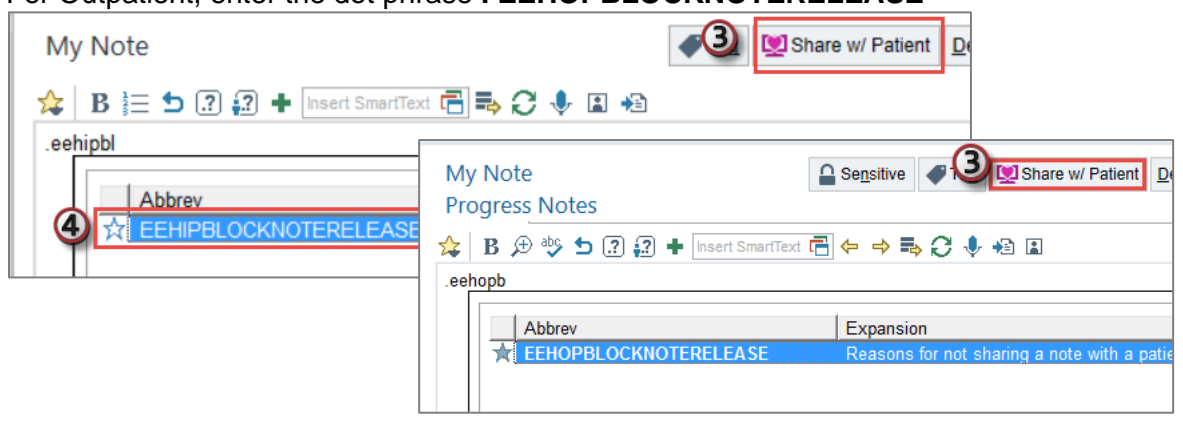

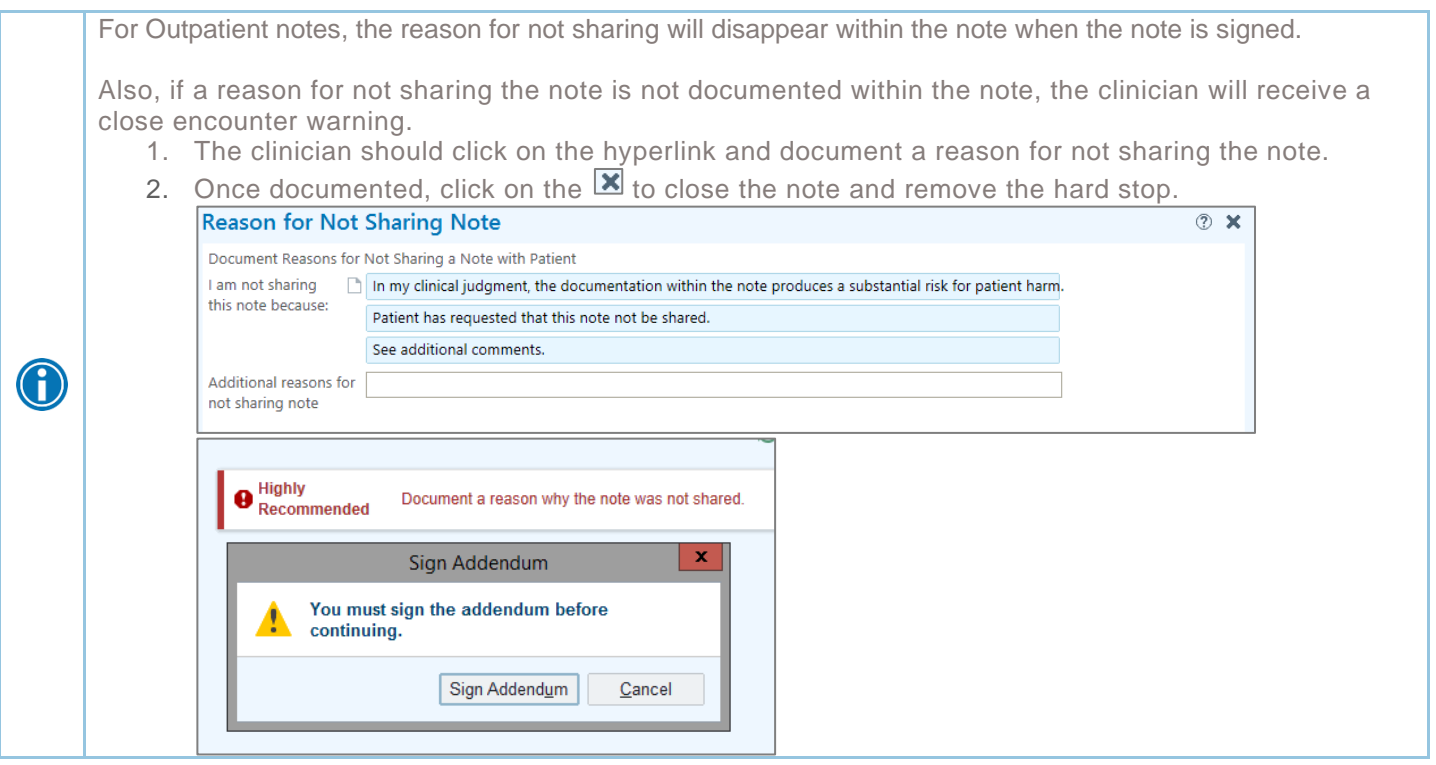

- 5. If using a SmartPhrase option within the note, a SmartList will be added to your note to choose from the only two valid reasons on why the note cannot be shared:
	- A. The clinician determines that the note may produce a substantial risk for patient harm (emotional distress is not a valid reason).
	- B. The patient personally requested that the note not be shared.

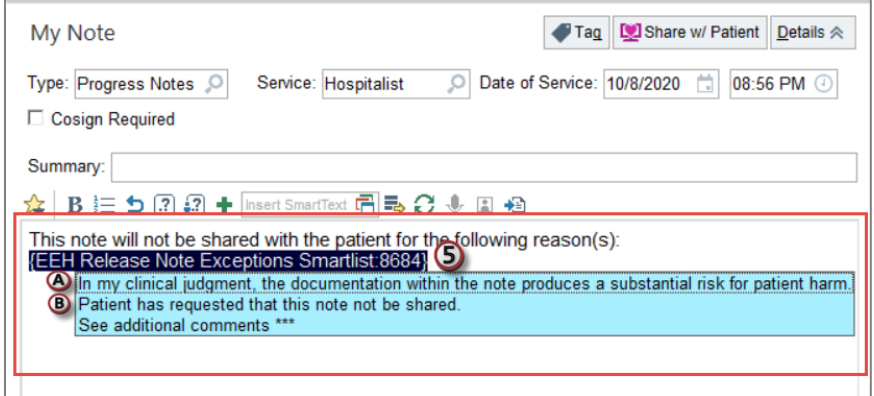

#### **See When a Patient Viewed their Note**

You can see when the patient has viewed the note from their MyChart account via Chart Review.

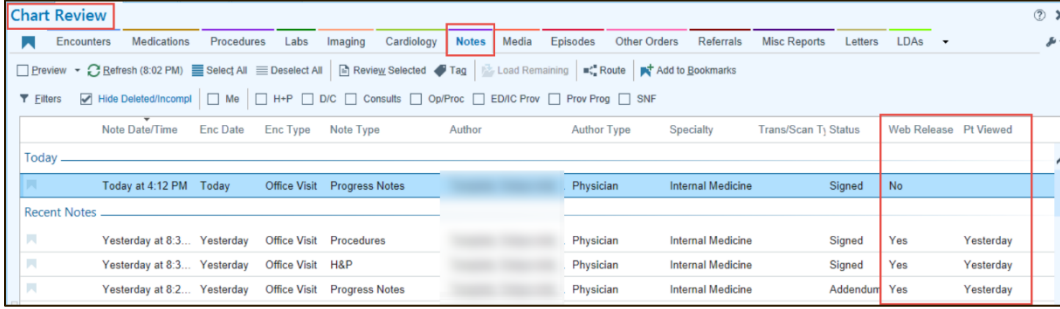

Proxies with **Teen Limited** access cannot view notes in MyChart. All other proxy access types can see notes.

All notes are shared to the patient's MyChart account, even if they are not activated. Once the patient is activated, they will then be able to view the notes.

#### <span id="page-3-0"></span>**Result Release**

Information Blocking compliance includes timely access of patient results, defined by ONC as immediately released upon finalization**. Results (such as imaging, labs, etc.) that are in the Final status** will now release to the patient's MyChart within the next scheduled Epic batch, which is hourly from 7am to 7pm.

Exemptions to this release are as followed:

- COVID results will be released at the exact time the status is changed to Final.
- HIV will always be a manual release.

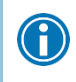

 $\textcolor{red}{\textbf{0}}$ 

HIV tests that are ordered during a hospital stay (ED, IP) that are final by the time of discharge will release to MyChart at discharge.

- The automatic release can be delayed 4 days at the time of ordering in the order composer with an appropriate reason for preventing immediate release. ONC and CMS have determined that results should only be delayed or withheld for two reasons:
	- A. Patient requests/patient privacy.
	- B. Release of the result may cause significant (physical) harm to the patient or another individual.

Note: ONC has explicitly stated that emotional duress is not an acceptable reason to delay a result, unless the patient has specifically requested the delay.

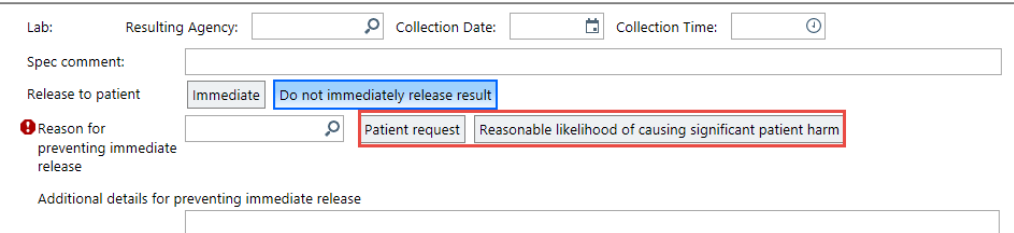

- There is also a Prevent Auto-Release feature that providers have access to through MyChart Results Release activity. This feature can be accessed via the patient's MyChart button located on the Story Board.
- Surgical specimen will be manually released if the authorizing provider chooses to hold the result during the intraoperative specimen collection.

#### **MyChart: Prevent Automatic Result Release**

With results defaulted to automatic release via MyChart for MyChart patients, providers can prevent a result from automatically releasing. There may be situations where providers would like to prevent the scheduled release of a result to MyChart. The valid reasons are outlined in the order composer. In these situations, the results may be prevented from Auto Releasing.

- 1. The MyChart Result Release activity can be located in the following ways:
	- A. Click the **MyChart** button on the patient's Storyboard.

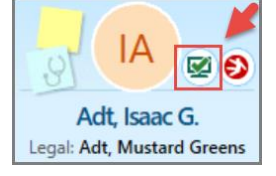

B. Search for MyChart Results Release in **Chart Search**.

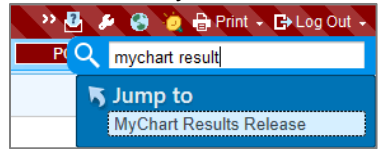

C. Click on **Result Release** from the In Basket.

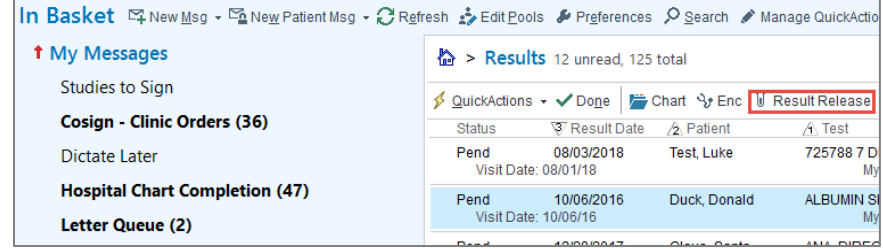

2. Click on the **Results Release** hyperlink.

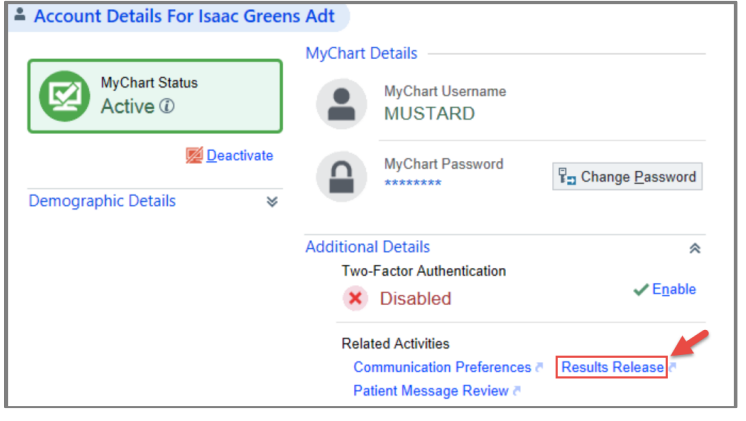

3. Find the result that needs to be held from releasing and locate the **Prevent Auto Release** column, which is available only to providers.

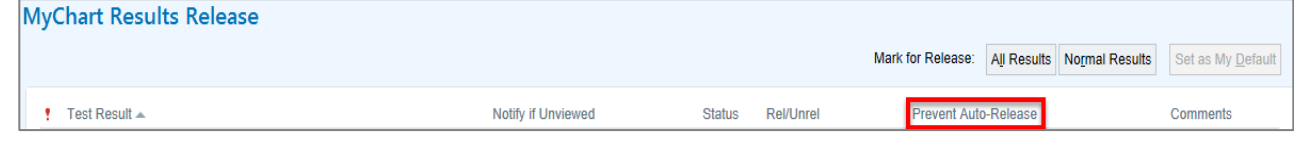

4. To prevent the result from releasing to MyChart, deselect the **Release** checkbox. LEUKEMIA/LYMPHOMA FLOW (P)  $\overline{\mathbf{v}}$  $Prevent$  $\Box$  Select

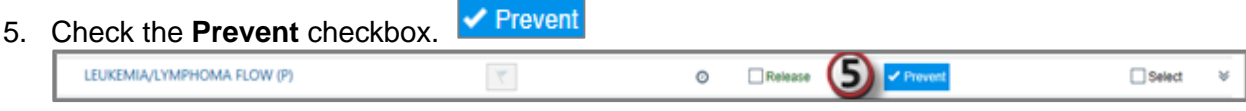

6. To finalize the changes, click **Accept** at the bottom of the screen.

#### <span id="page-5-0"></span>**Also Need to Know...**

G

- Providers **MUST** remember to go back and manually release the result once they are ready for the patient to receive the result via MyChart. The result does not queue back up for automatic release.
- Manually check the  $\mathsf{K}$  Release button of the appropriate result to complete this step.
- Only providers and mid-levels will have access to the Prevent feature in this activity.
- Most Specimens that are manually held will trigger an In Basket Best Practice Reminder upon final result.

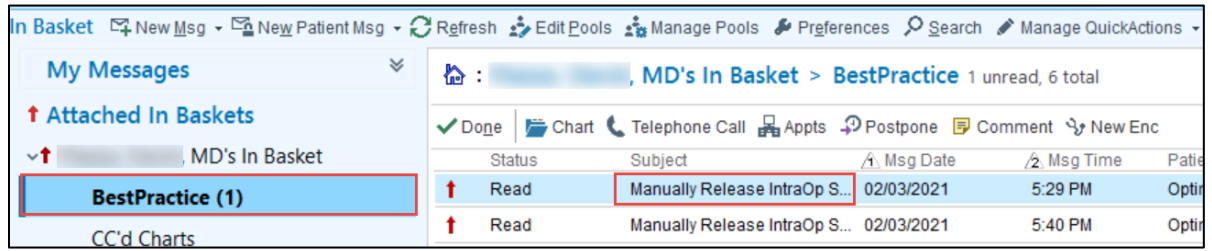

Providers may want to send a Remind Me (Pt. Reminder) message to themselves or staff, when they want to manually release a result at a later date.

#### <span id="page-5-1"></span>**Surgical Specimen Result Release Process**

The 21<sup>st</sup> Century Cures Act requires EEH to release all patient results to the patients MyChart in a timely manner. To allow surgeons and proceduralists the opportunity to review specimen results with the patient before release, you will be responsible to manually release these results. You will receive an In Basket message notifying you of the results and allow you to release them.

From within your In Basket select the patient for whom you want to Release Orders and click **Results Release**.

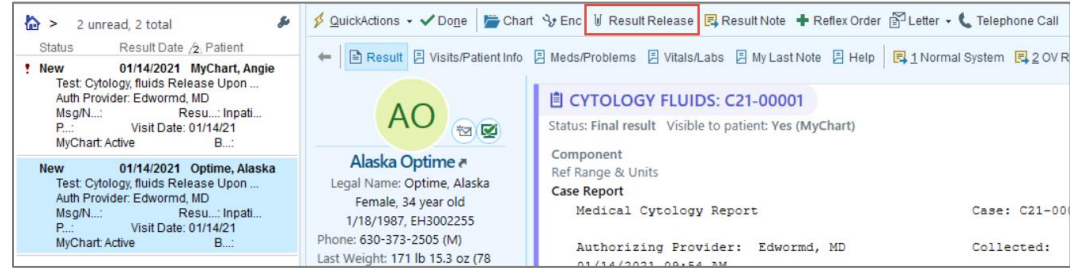

#### Select the **result** to release and click **Accept**.

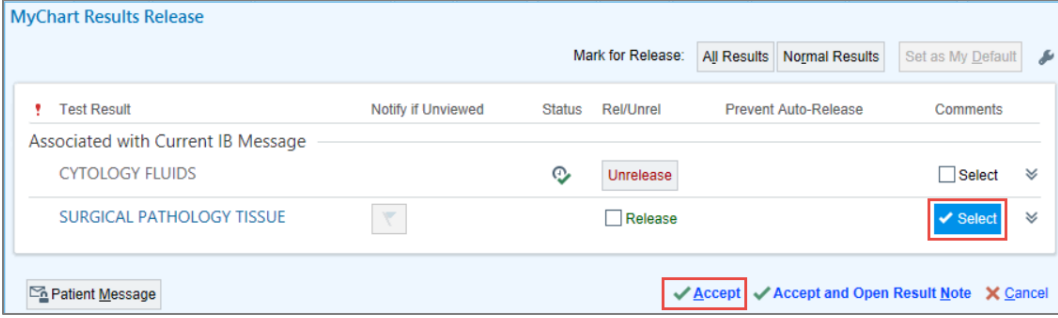

#### <span id="page-6-0"></span>**Specimen Form Update for Radiology**

The 21st Century Cures Act requires EEH to release all patient results to the patients MyChart in a timely manner. If the imaging results need to be held there is a new question on the Specimen Form within Epic, which will ensure pathology results are held. This should match the imaging order request for hold. If the result is supposed to be held, answer **YES** to the new question: **Provider wants to manually release results?**

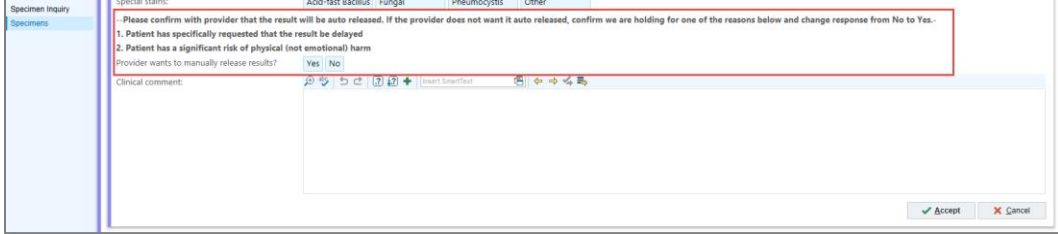

Once finalized, results will need to be manually released via the In Basket by on staff Providers. If the provider is a non-staff physician and requests the results to be manually held, the Radiology Support staff will manually release these results via the Chart Review activity.